## **Typing accents in MS Word**

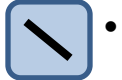

**For à, è, ì, ù: Hold** C<sup>tri</sup> then type **grave accent and the key to** (the key to the left of the number "1" on the top row of keys).

**Release** both keys **then type a vowel**,. This puts a grave accent over the next vowel typed.

Return

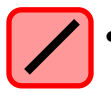

 **For é** like in **perché: Hold** then type **an apostrophe** (key to left of Enter key).

**Release** both keys **then type a vowel** and the accented letter appears.

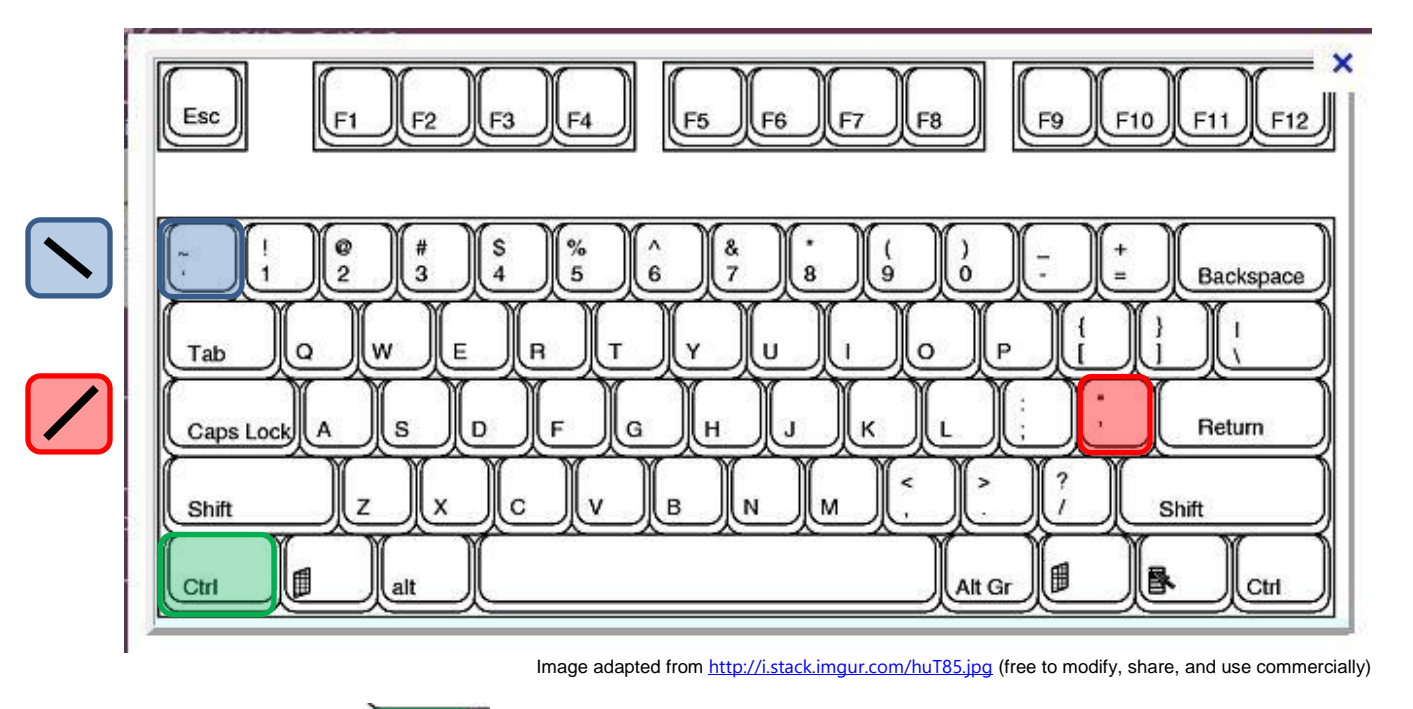

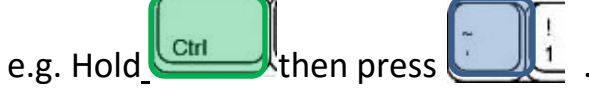

Release both keys. Press  $e$  key.  $\dot{e}$  will appear.

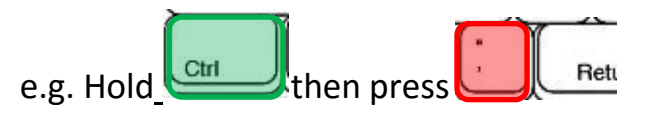

Release both keys. Press  $e$  key.  $\acute{e}$  will appear.